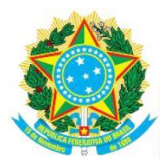

CONSELHO REGIONAL DE FARMÁCIA DO ESTADO DE SANTA CATARINA - CRF/SC - www.crfsc.gov.br Rua Crispim Mira, 421 - Centro - CEP 88.020-540 Fone (48)3298-5900 - Florianópolis/SC

## **ESTUDO TÉCNICO PRELIMINAR CONTRATAÇÃO MÓDULOS DE GESTÃO**

# **1. REQUISITANTES**

Departamento Financeiro Contábil (DFC), Departamento de Coordenação Executiva (DCE) e Comissão de Patrimônio (CP).

# **2. DESCRIÇÃO DA NECESSIDADE**

Buscamos soluções tecnológicas integradas para a manutenção dos serviços contínuos de contabilização das operações financeiras, orçamentárias e patrimoniais do CRF/SC, a fim de satisfazer todas as exigências legais, dentre as quais destaca-se:

- **2.1** Lei 4.320/1964 quanto à contabilidade do setor público e suas alterações;
- **2.2** Portaria STN 438/2012;
- **2.3** Portaria STN 1.131/2021 (Partes II, IV e V do MCASP);
- **2.4** Norma Brasileira de Contabilidade TSP34;
- **2.5** Lei Complementar 101/2000 (§3º do art. 50), quanto à implementação/manutenção do sistema de custos;
- **2.6** Instrução Normativa RFB 2043/2021 e suas alterações, quanto aos procedimentos para geração e transmissão de dados da EFDReinf;
- **2.7** Instrução Normativa TCU 84/2020 e suas alterações.

# **3. REQUISITOS DA CONTRATAÇÃO**

Objetivando a melhoria constante da automatização das tarefas de rotina do Conselho, para proporcionar maior confiabilidade às informações dos setores envolvidos, com relatórios gerenciais que possam melhor orientar à tomada de decisões, permitir uma gestão eficiente/eficaz dos recursos, com a redução do custo de mão-de-obra com a automatização destas atividades e considerando a natureza contínua dos serviços, é imprescindível considerar que as soluções tecnológicas integradas deverão conter:

## **3.1 CONTABIL, ORÇAMENTÁRIO E DAS DESPESAS:**

- **3.1.1** Registrar/Consultar/Alterar lançamentos contábeis usando o código completo da conta;
- **3.1.2** Registrar/Consultar/Alterar lançamentos contábeis usando o nome da conta;
- **3.1.3** Registrar/Consultar/Alterar lançamentos contábeis usando o código resumido;
- **3.1.4** Registrar/Consultar/Alterar lançamentos contábeis usando o histórico Padrão;
- **3.1.5** Registrar lançamentos por Eventos;
- **3.1.6** Manter Termo de Abertura/Encerramento;
- **3.1.7** Manter o Plano de Contas baseado na Lei 4.320/64 e no padrão do MCASP/PCASP;
- **3.1.8** Manter as tabelas de Eventos e Histórico Padrão;
- **3.1.9** Encerrar saldo das contas de resultados de forma automática;
- **3.1.10** Imprimir e/ou visualizar na tela o Balanço Financeiro;
- **3.1.11** Imprimir e/ou visualizar na tela o Balanço Patrimonial;
	- **3.1.12** Imprimir e/ou visualizar na tela o Balanço Patrimonial Comparado;

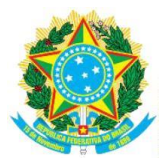

CONSELHO REGIONAL DE FARMÁCIA DO ESTADO DE SANTA CATARINA - CRF/SC - www.crfsc.gov.br Rua Crispim Mira, 421 - Centro - CEP 88.020-540 Fone (48)3298-5900 - Florianópolis/SC

- **3.1.13** Imprimir e/ou visualizar na tela o Balanço Orçamentário;
- **3.1.14** Imprimir e/ou visualizar na tela o Demonstrativo das Variações Patrimoniais;
- **3.1.15** Imprimir e/ou visualizar na tela o Comparativo da Receita Orçada/Arrecadada;
- **3.1.16** Imprimir e/ou visualizar na tela o Comparativo da Despesa Orçada/Realizada;
- **3.1.17** Imprimir e/ou visualizar na tela o Balancete Analítico de Verificação;
- **3.1.18** Imprimir e/ou visualizar na tela o Razão de uma/várias/todas as contas;
- **3.1.19** Imprimir e/ou visualizar na tela o Diário;
- **3.1.20** Imprimir e/ou visualizar na tela o Gráfico de Evolução da Despesa.

## **3.2 PAGAMENTO:**

- **3.2.1** Controlar os pagamentos realizados e a realizar;
- **3.2.2** Programar os pagamentos a realizar a um favorecido (gerar vários pgtos/parcelas a vencer, digitando apenas o primeiro vencimento);
- **3.2.3** Fazer a impressão de um cheque ou vários cheques selecionados;
- **3.2.4** Listar cheques/pagamentos emitidos em um período;
- **3.2.5** Listar os pagamentos efetuados para um favorecido em um período;
- **3.2.6** Alimentar o centro de custos no momento da digitação da liquidação ou do pagamento;
- **3.2.7** Permitir que, através de configuração, um pagamento possa ser transformado automaticamente em Lançamento Contábil, dispensando a dupla digitação do mesmo fato na Contabilidade;
- **3.2.8** Imprimir a relação de créditos autorizando o Banco a efetuar o crédito na conta do favorecido;
- **3.2.9** Estornar pagamentos;
- **3.2.10** Sugestão de histórico padrão para o pagamento;
- **3.2.11** Permitir configuração de impressão de cheques de qualquer Banco;
- **3.2.12** Imprimir nota de liquidação e pagamento, além dos seus respectivos estornos/cancelamentos;
- **3.2.13** Controlar o cadastro de fornecedores;
- **3.2.14** Controlar o ramo de atividade dos fornecedores;
- **3.2.15** Manter cadastro de tributos;
- **3.2.16** Efetuar retenção automática de tributos no ato do pagamento;
- **3.2.17** Registrar recolhimento dos tributos;
- **3.2.18** Controlar provisões de pagamentos;
- **3.2.19** Gerar arquivo de pagamentos eletrônicos para o gerenciador financeiro do Banco do Brasil e da CEF;
- **3.2.20** Efetuar estornos de pagamentos;
- **3.2.21** Registrar movimentações financeiras (transferências bancárias, adiantamentos, etc.);
- **3.2.22** Controlar prestações de contas de suprimentos de fundos.
- **3.3 ORÇAMENTO:**
	- **3.3.1** Registrar as Dotações iniciais;
	- **3.3.2** Registrar as Transposições Orçamentárias;
	- **3.3.3** Registrar as Reformulações Orçamentárias;
	- **3.3.4** Consultar a Disponibilidade Orçamentária de uma conta em uma data especifica;
	- **3.3.5** Registrar a Proposta Orçamentária do Próximo Exercício;
	- **3.3.6** Imprimir a Proposta Orçamentária;
	- **3.3.7** Registrar Empenho controlando o saldo orçamentário;

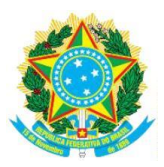

CONSELHO REGIONAL DE FARMÁCIA DO ESTADO DE SANTA CATARINA - CRF/SC - www.crfsc.gov.br Rua Crispim Mira, 421 - Centro - CEP 88.020-540 Fone (48)3298-5900 - Florianópolis/SC

- **3.3.8** Anular total ou parcialmente o saldo de um Empenho;
- **3.3.9** Criar Pré-Empenho, efetuando a reserva orçamentária, permitindo a transformação em Empenho posteriormente;
- **3.3.10** Imprimir Nota de Empenho (orçamentária);
- **3.3.11** Controlar a inscrição automática de Restos a Pagar;
- **3.3.12** Registrar pagamentos de Restos a Pagar;
- **3.3.13** Imprimir ou visualizar na tela o Razão Orçamentário;
- **3.3.14** Imprimir ou visualizar na tela os gastos mensais por conta de despesa;
	- **3.3.15** Imprimir ou visualizar na tela a relação de pagamentos com retenção na fonte;
	- **3.3.16** Imprimir ou visualizar na tela o Demonstrativo de Empenhos e Pagamento.

#### **3.4 RECEBIMENTO:**

- **3.4.1** Permitir o registro dos recebimentos, informando Data, Região, valor e Conta de origem da Receita;
- **3.4.2** Cadastrar os tipos de repasses e percentuais por conta (tipo de receita) do Conselho;
- **3.4.3** Registrar as despesas bancárias provenientes dos recebimentos dos boletos;
- **3.4.4** Imprimir ou visualizar na tela o Quadro da Receita de um período escolhido, mostrando o valor do Regional;
- **3.4.5** Imprimir ou visualizar na tela o relatório de Receita Mensal por conta ou por Região;
- **3.4.6** Permitir a importação das receitas a partir de arquivo texto em layout especifico;
- **3.4.7** Permitir que, através de configuração, as receitas possam ser transformadas automaticamente em Lançamentos Contábeis, dispensando a dupla digitação das mesmas na Contabilidade;
- **3.4.8** Registrar os estornos de Receita, referente às devoluções.

## **3.5 CONTROLE PATRIMONIAL:**

- **3.5.1** Controlar diversas características dos bens móveis e imóveis;
- **3.5.2** Controlar todas as movimentações dos bens, com indicação da unidade e do responsável;
- **3.5.3** Controlar as reavaliações financeiras dos bens;
- **3.5.4** Identificar os bens por código de barras;
- **3.5.5** Registrar movimentações de bens do Patrimônio utilizando leitora de código de barras;
- **3.5.6** Realizar Inventário utilizando leitora de código de barras;
- **3.5.7** Manter cadastro dos fornecedores do Conselho;
- **3.5.8** Manter cadastro de unidades (departamentos) do Conselho;
- **3.5.9** Manter cadastro de Responsáveis (funcionários) do Conselho;
- **3.5.10** Controlar as manutenções/serviços realizados por bem;
- **3.5.11** Possibilitar consultas através de diversos critérios tais como faixa de valores, responsáveis, unidade, tipo, nome, descrição, etc;
- **3.5.12** Emitir gráficos e relatórios de itens por unidade, responsável, conta contábil e tipo, com totais de quantidade e valor;
- **3.5.13** Emitir gráficos de evolução patrimonial e de itens por unidade, por responsável, tipo e conta contábil;
- **3.5.14** Impressão de relatórios predefinidos utilizando diversos critérios de seleção de itens;
- **3.5.15** Permitir a elaboração e emissão de relatórios personalizados com

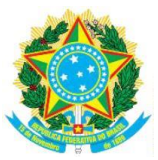

CONSELHO REGIONAL DE FARMÁCIA DO ESTADO DE SANTA CATARINA — CRF/SC — www.crfsc.gov.br Rua Crispim Mira, 421 - Centro - CEP 88.020-540 Fone (48)3298-5900 - Florianópolis/SC

facilidade e flexibilidade;

- **3.5.16** Permitir a replicação de bens existentes no cadastro;
- **3.5.17** Permitir a integração com os dados referentes à aquisição do bem proveniente do controle orçamentário (empenho);
- **3.5.18** Apresentar/imprimir relatório Termo de Responsabilidade dos bens movimentados;
- **3.5.19** Apresentar/imprimir relatório Termo de Transferência de bens;
- **3.5.20** Geração automática dos lançamentos contábeis de incorporação (aquisição), baixa e reavaliações dos bens patrimoniais para a contabilidade.

## **3.6 CONTROLE DO MATERIAL DE CONSUMO:**

- **3.6.1** Manter cadastro de itens de almoxarifado (estoque);
- **3.6.2** Controlar os estoques atual, mínimo e máximo por item e subitem;
- **3.6.3** Manter cadastro de grupos de itens e unidades de medida;
- **3.6.4** Permitir a criação de subitens para os itens;
- **3.6.5** Identificar os itens através do código de barras;
- **3.6.6** Registrar as solicitações/pedidos de itens por unidade/responsável;
	- **3.6.7** Permitir a requisição/pedidos de itens através de módulo WEB na intranet ou internet;
	- **3.6.8** Controlar a autorização de requisições/pedidos de itens através do módulo WEB na intranet ou internet;
	- **3.6.9** Permitir a consulta ao estoque de itens através de módulo WEB na intranet ou internet;
	- **3.6.10** Registrar o atendimento dos pedidos/solicitações das Unidades;
	- **3.6.11** Registrar as devoluções de itens ao Almoxarifado;
	- **3.6.12** Permitir o estorno de pedidos das Unidades;
- **3.6.13** Registrar a entrada e saída de itens do Almoxarifado utilizando leitora de código de barras;
- **3.6.14** Efetuar Inventário utilizando leitora de código de barras;
- **3.6.15** Gerar o inventário dos itens com a periodicidade determinada pelo Conselho, efetuando automaticamente os ajustes necessários;
- **3.6.16** Manter cadastro dos fornecedores do Conselho;
- **3.6.17** Manter cadastro de unidades (departamentos) do Conselho;
- **3.6.18** Manter cadastro de Responsáveis (funcionários) do Conselho;
- **3.6.19** Registrar as ordens de compras efetuadas pelo Conselho;
- **3.6.20** Controlar os recebimentos dos itens de forma individual ou coletivamente;
- **3.6.21** Controlar os recebimentos dos itens das ordens de compras registradas no Sistema de Controle de Compras;
- **3.6.22** Registrar a devolução de itens ao Fornecedor;
- **3.6.23** Gerar solicitação de compras para o Sistema de Controle de Compras;
- **3.6.24** Controlar movimentações (entradas e saídas) dos itens do estoque com valor calculado por Média Ponderada ou PEPS de acordo com a configuração;
- **3.6.25** Permitir consultas por item;
- **3.6.26** Permitir consultas por unidade;
- **3.6.27** Permitir consultas por grupo de itens;
- **3.6.28** Apresentar/imprimir gráfico de consumo por item;
- **3.6.29** Apresentar/imprimir gráfico de consumo por unidade;
- **3.6.30** Apresentar/imprimir gráfico de consumo por Centro de Custo;
- **3.6.31** Apresentar/imprimir relatório de lista de itens;

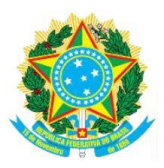

CONSELHO REGIONAL DE FARMÁCIA DO ESTADO DE SANTA CATARINA - CRF/SC - www.crfsc.gov.br Rua Crispim Mira, 421 - Centro - CEP 88.020-540 Fone (48)3298-5900 - Florianópolis/SC

- **3.6.32** Apresentar/imprimir relatório de estoque atual;
- **3.6.33** Apresentar/imprimir relatório de itens abaixo do estoque mínimo;
- **3.6.34** Apresentar/imprimir relatório de lista para conferência de inventário;
- **3.6.35** Apresentar/imprimir relatório de itens não movimentados em um período;
- **3.6.36** Apresentar/imprimir relatório de comparação do inventário;
- **3.6.37** Apresentar/imprimir relatório de movimentação de itens por trimestre;
- **3.6.38** Exibir relação de Pedidos Atendidos e Não Atendidos através de módulo WEB na intranet ou internet;
- **3.6.39** Exibir relação de Pedidos Autorizados e Não Autorizados através de módulo WEB na intranet ou internet.

## **3.7 CONTROLE POR CENTRO DE CUSTO:**

- **3.7.1** Participação dos Centros de Custos em uma Conta Contábil específica;
- **3.7.2** Participação das Contas de maior valor sobre um Centro de Custo escolhido;
- **3.7.3** Evolução Mensal de um ou todos os Centros de Custo;
- **3.7.4** Participação dos Centros de Custo de maior gasto sobre o Orçamento do Conselho;
- **3.7.5** Participação de cada Centro de Custo de menor nível hierárquico sobre o total das Despesas Realizadas;
- **3.7.6** Participação de cada Centro de Custo de maior nível hierárquico sobre o total das Despesas Realizadas;
- **3.7.7** Participação dos Centros de Custos de menor nível hierárquico sobre o valor gasto pelo Centro de Custo de maior nível hierárquico;
- **3.7.8** Participação dos Centros de Custos de menor nível hierárquico sobre o valor orçado para o Centro Custo de maior nível hierárquico;
- **3.7.9** Razão dos Centros de Custos podendo ser impresso agrupado e ordenado de diversas formas.

## **3.8 ELABORAÇÃO DE RELATÓRIO DE GESTÃO ATENDENDO À DECISÃO NORMATIVA 127 DO TCU:**

- **3.8.1** A Solução deve atender as decisões normativas do TCU que foram publicadas até a data desta licitação, que regulamentam este assunto;
- **3.8.2** A ferramenta deverá disponibilizar o preenchimento dos tópicos definidos pelas decisões normativas para formação do Relatório de Gestão a ser entregue ao TCU, de 4 (quatro) maneiras, a saber:
	- **3.8.2.1** Campos pré-definidos que receberão informações específicas e podendo ser formatados e criticados obedecendo a regras estabelecidas previamente;
	- **3.8.2.2** Texto livre que receberão informações livres, através de digitação;
	- **3.8.2.3** Incorporação de Imagens para inclusão/incorporação de arquivos de imagem (pdf, jpg, png) relativos aos tópicos em que se aplicam;
	- **3.8.2.4** Importação de dados dos módulos que fazem parte desta licitação, em especial as informações contábeis, orçamentárias e controle das despesas.
- **3.8.3** Validar se todas as regras de preenchimento definidas pelo TCU estão atendidas, indicando por meio de alertas de advertências e/ou de impedimentos, as inconsistências existentes no preenchimento;
- **3.8.4** Emitir o Relatório de Gestão em PDF, de acordo com o estabelecido nas decisões normativas do TCU, para publicação através do sistema e-

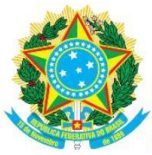

CONSELHO REGIONAL DE FARMÁCIA DO ESTADO DE SANTA CATARINA — CRF/SC — www.crfsc.gov.br Rua Crispim Mira, 421 - Centro - CEP 88.020-540 Fone (48)3298-5900 - Florianópolis/SC

contas do TCU;

- **3.8.5** Imprimir o Relatório de Gestão para que possa ser submetido à aprovação da direção do Conselho antes da publicação no e-contas do TCU;
- **3.8.6** Permitir a configuração dos tópicos de preenchimento obrigatório e/ou opcional;
- **3.8.7** Realizar a sugestão automática de dados históricos de exercícios anteriores, por tópico, para facilitar o preenchimento para o exercício corrente;
- **3.8.8** Disponibilizar exemplos e instruções de preenchimento por tópico do relatório.

# **4. LEVANTAMENTO DE MERCADO**

Dentre as soluções consideradas, destaca-se:

- **4.1** Desenvolvimento de software de gestão pela equipe de Tecnologia da Informação (TI) do Conselho: conforme considerações da Chefe do Departamento de Informática, não há tempo hábil e equipe técnica suficiente para tal;
- **4.2** Utilização de softwares gratuítos: não há softwares com esta complexidade que atenda às exigências propostas;
- **4.3** Possíveis módulos de gestão contidos no Sagicon: não atende aos requisitos mínimos necessários;
- **4.4** Contratação de módulos de gestão integrados: esta alternativa se mostrou a mais viável, considerando a natureza contínua dos serviços, padrões de eficiência/eficácia e economicidade, dentre outros aspectos.

# **5. DESCRIÇÃO DA SOLUÇÃO COMO UM TODO**

Considerando os serviços em tela como de natureza contínua, com diploma legal estabelecido no artigo 107 da Lei 14.133/2021, pois sua interrupção pode prejudicar o bom desempenho das atividades da Administração, ressaltamos, que a solução encontrada e, neste momento, a mais oportuna, é a contratação de empresa que forneça o uso ilimitado de módulos de gestão integrados e que atenda aos requisitos propostos já elencados. Além disso, quando houver, deverá ser levado em consideração os serviços de migração de dados dos sistemas atualmente em uso, treinamento e acompanhamento inicial no uso dos sistemas, não sendo permitido a subcontratação para qualquer um dos controles, considerando também o atendimento à Lei 4320/1964 quanto à contabilidade no setor público, suas alterações e às exigências legais das novas regras estabelecidas pela Portaria SN 749/2009 e STN 751/2009.

Considerando a natureza da contratação, a modalidade escolhida para esta licitação é Pregão eletrônico.

## **6. ESTIMATIVA**

As estimativas abaixo foram definidas com base nos módulos de gestão integrados utilizados no Conselho. Tais valores são meramente referenciais e com a única finalidade de subsidiar os licitantes a elaborarem suas propostas, não importando em nenhuma hipótese, em compromisso futuro para o Conselho Regional de Farmácia do Estado de Santa Catarina.

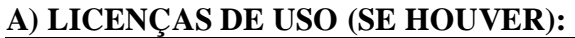

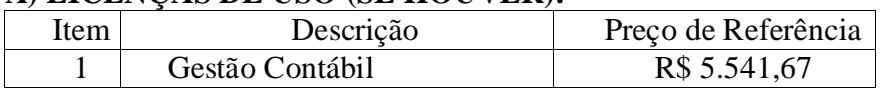

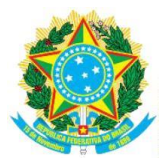

CONSELHO REGIONAL DE FARMÁCIA DO ESTADO DE SANTA CATARINA — CRF/SC — www.crfsc.gov.br Rua Crispim Mira, 421 - Centro - CEP 88.020-540 Fone (48)3298-5900 - Florianópolis/SC

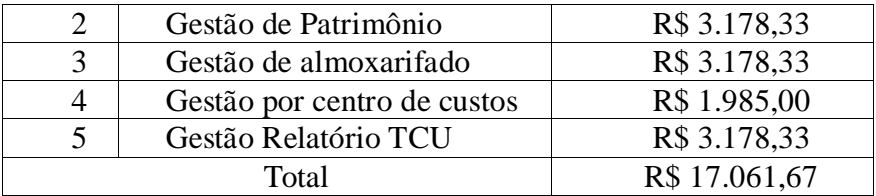

## **B) MIGRAÇÃO (SE HOUVER)**

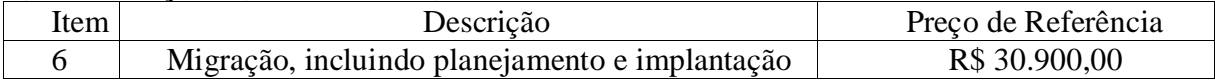

## **C) SUPORTE E MANUTENÇÃO:**

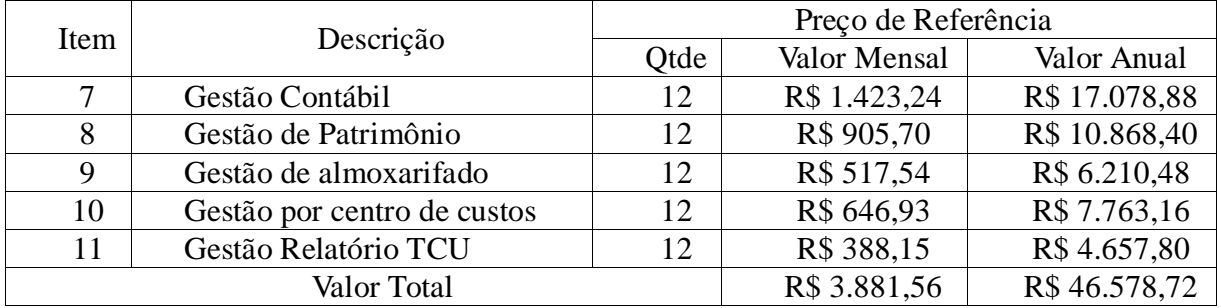

#### **D)TREINAMENTO (SE HOUVER):**

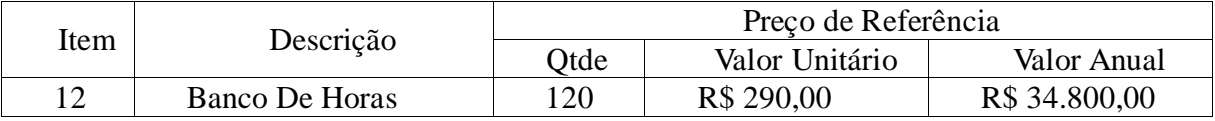

## **7. JUSTIFICATIVA PARA O PARCELAMENTO**

A contratação divide-se entre as etapas de aquisição das licenças de uso dos módulos de gestão, migração, suporte e manutenção, porém em grupo único. Assim, garantimos que não corrremos o risco de contratar várias empresas causando problemas logísticos.

## **8. PREVISÃO NO PLANO DE CONTRATAÇÕES ANUAL (PCA)**

O plano está sendo elaborado pela autoridade competente do CRF/SC, mas ainda não foi implantado.

## **9. CONTRATAÇÕES CORRELATAS/INTERDEPENDENTES**

Reiterando que o objeto da contratação é um serviço de natureza contínua e sua descontinuidade poderá acarretar grandes prejuízos ao interesse público, restou evidente que o prazo de execução da nova contratação estará vinculado ao exaurimento do Contrato Nº007/2019. Logo, após o cumprimento do objeto deste contrato, que será naturalmente extinto, passará a vigorar o contrato que será celebrado após o presente estudo técnico. É imperioso ressaltar ainda que não haverá quaisquer pagamentos em duplicidade, uma vez que a contratada não estará vinculada a dois instrumentos contratuais contemporâneos.

É oportuno registrar, conforme apontamento da chefe do Departamento Financeiro Contábil, que a migração de dados de um sistema atualmente utilizado para outro seja realizado no fim de um exercício para início de outro, com a finalidade de evitar problemas neste processo de transição. Sendo assim, seria prudente considerar a possibilidade, devidamente justificada e em caráter excepcional, da prorrogação do atual contrato até o fim deste exercício.

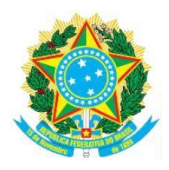

CONSELHO REGIONAL DE FARMÁCIA DO ESTADO DE SANTA CATARINA — CRF/SC — www.crfsc.gov.br Rua Crispim Mira, 421 - Centro - CEP 88.020-540 Fone (48)3298-5900 - Florianópolis/SC

#### **10. IMPACTOS AMBIENTAIS**

Toda a prestação de serviço será por meio digital mitigando quaisquer impactos ambientais decorrentes da contratação do objeto.

Quanto ao desenvolvimento sustentável, a não emissão de papel visa cumprir os requisitos de sustentabilidade dessa contratação.

A Contratada deve conduzir suas ações em conformidade com os requisitos legais e regulamentos aplicáveis, observando também a legislação ambiental para a prevenção de adversidades ao meio ambiente e à saúde dos trabalhadores e demais envolvidos na prestação dos serviços.

## **11. VIABILIDADE DA CONTRATAÇÃO**

Pelo já demosntrado, a contratação é viável, pois mantém as práticas atuais que se demonstram eficientes para o atendimento das necessidades levantadas pelo Conselho Regional de Farmácia do Estado de Santa Catarina.

Florianópolis/SC, 13 de Março de 2024.

**Luciano Nazar**, Membro da CCL do CRF/SC. Assinado eletronicamente no padrão ICP-Brasil, com fundamento no [Decreto nº 8.539, de 8 de outubro de 2015.](http://www.planalto.gov.br/ccivil_03/_Ato2015-2018/2015/Decreto/D8539.htm)

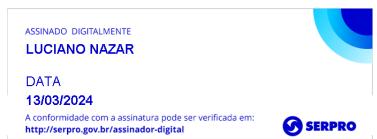

Elaine Cristina Huber, Chefe do DCE do CRF/SC. Assinado **COV.Dr** ELAINE CRISTINA HUBER eletronicamente no padrão ICP-Brasil, com fundamento no [Decreto nº 8.539, de 8 de outubro de 2015.](http://www.planalto.gov.br/ccivil_03/_Ato2015-2018/2015/Decreto/D8539.htm)

Documento assinado digitalmente

Data: 19/03/2024 10:48:44-0300 Verifique em https://validar.iti.gov.br